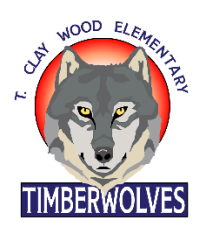

T. Clay Wood Elementary School

Registering as a Parent Observer

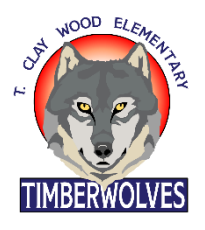

## **Observer/Parent Access to Canvas**

- 1. Once parents **receive** their **pairing code [\[how to generate a pairing code\]](https://pwcps-my.sharepoint.com/:b:/g/personal/taylorbi_pwcs_edu/EXBY3dDibFhEr6vhwE4XZxcBj4I_o3WqOr2ynJQLWaC6SA?e=cThEss)**, they will need to sign up for a Canvas account.
	- a. Parents will go to **<https://pwcs.instructure.com/login/canvas>** and select **"Parent of a Canvas User"** from the top right of the window.

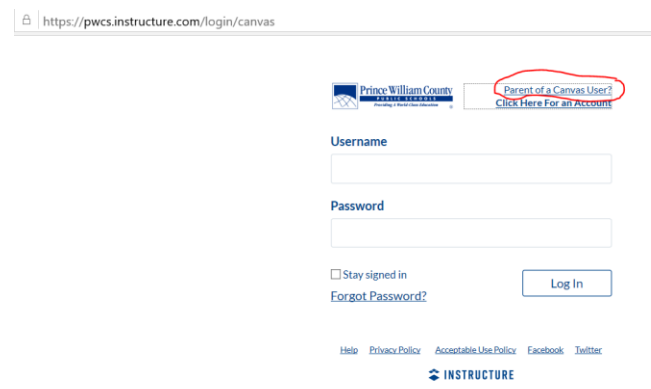

2. Parents will enter the information requested including the **pairing code** provided to them by their **child**.

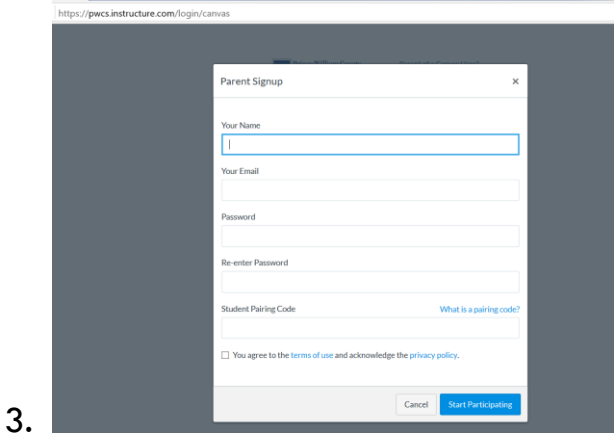

4. To add more students to observe, once logged in, parents will want to click on Account>Observing. Here, they can see who they are already linked to and **add** more children.

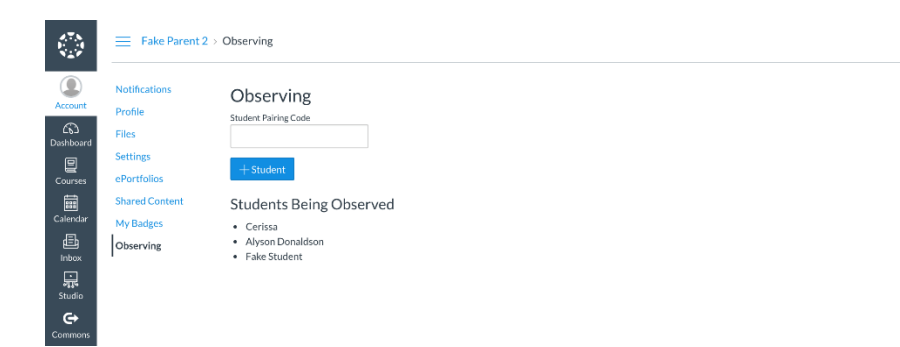

5. Once the account has been created, parents can use the Canvas Student App on their Apple or Android devices to access their account. When using the app, parents will select the Prince William County Parents link when asked to "find school." The Canvas Student app and the Canvas Parent app are similar. Canvas has recommended that the Canvas Student app has a better layout.